# Canon

**PAL** 

# **XC10**

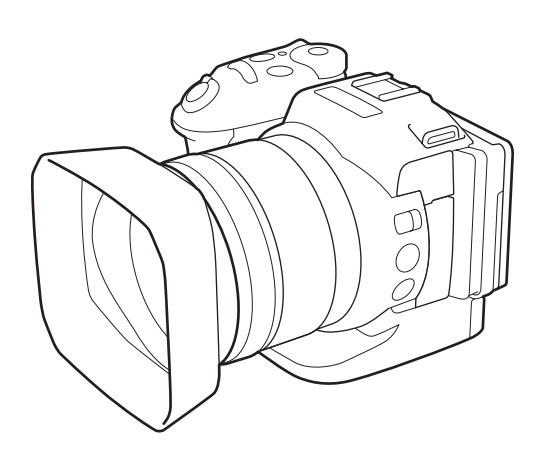

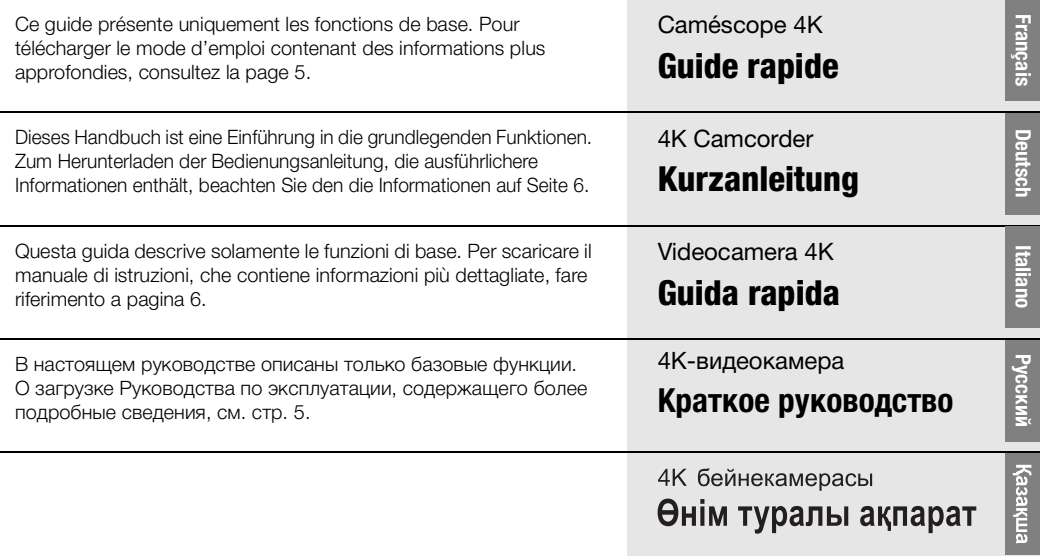

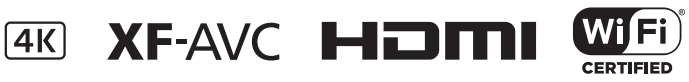

## Wichtige Hinweise zum Gebrauch

Wasser und Feuchtigkeit - Stromschlaggefahr - Verwenden Sie dieses Gerät nicht in der Nähe von Wasser oder bei Regen und feuchter Umgebung.

Eindringen von Fremdkörpern und Flüssigkeiten - Halten Sie Gegenstände von den Öffnungen dieses Geräts fern. Andernfalls können spannungsführende Teile im Innern berührt oder Kurzschlüsse verursacht werden. Dies kann zu Bränden und Stromschlägen führen. Achten Sie darauf, dass keinerlei Flüssigkeiten in das Gerät gelangen.

Um das Risiko eines Brandes oder elektrischen Schlages zu verringern, schützen Sie das Gerät vor tropfenden oder spritzenden Flüssigkeiten und stellen Sie keine mit Flüssigkeiten gefüllten Gefäße (z. B. Vasen) auf das Gerät.

#### VORSICHT:

AUS SICHERHEITSGRÜNDEN ZUR VERMEIDUNG VON ELEKTRISCHEN SCHLÄGEN UND FUNKTIONSSTÖRUNGEN VERWENDEN SIE BITTE AUSSCHLIESSLICH DAS EMPFOHLENE ZUBEHÖR.

#### URHEBERRECHT:

Die nicht genehmigte Aufzeichnung von urheberrechtlich geschütztem Material kann die Rechte von Urheberrechtsinhabern verletzen und gegen geltende Urheberrechtsgesetze verstoßen.

Über den Netzstecker kann das Gerät von der Stromversorgung getrennt werden. Der Netzstecker sollte immer erreichbar sein, damit er im Notfall herausgezogen werden kann.

Das Geräteschild befindet sich an der Unterseite des CA-570.

#### Nur für Europäische Union und EWR (Norwegen, Island und Liechtenstein)

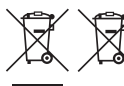

Diese Symbole weisen darauf hin, dass dieses Produkt gemäß WEEE-Richtlinie (2012/19/EU; Richtlinie über Elektro- und Elektronik-Altgeräte), Batterien-Richtlinie (2006/66/EG) und nationalen Gesetzen zur Umsetzung dieser Richtlinien nicht über den Hausmüll entsorgt werden darf.

Falls sich unter dem oben abgebildeten Symbol ein chemisches Symbol befindet, bedeutet dies gemäß der Batterien-Richtlinie, dass in dieser Batterie oder diesem Akkumulator ein Schwermetall (Hg = Quecksilber, Cd = Cadmium, Pb = Blei) in einer Konzentration vorhanden ist, die über einem in der Batterien-Richtlinie angegebenen Grenzwert liegt.

Dieses Produkt muss bei einer dafür vorgesehenen Sammelstelle abgegeben werden. Dies kann z. B. durch Rückgabe beim Kauf eines neuen ähnlichen Produkts oder durch Abgabe bei einer autorisierten Sammelstelle für die Wiederaufbereitung von Elektro- und Elektronik-Altgeräten sowie Batterien und Akkumulatoren geschehen. Der unsachgemäße Umgang mit Altgeräten kann aufgrund potenziell gefährlicher Stoffe, die generell mit Elektround Elektronik-Altgeräten in Verbindung stehen, negative Auswirkungen auf die Umwelt und die menschliche Gesundheit haben.

Durch Ihre Mitarbeit bei der umweltgerechten Entsorgung dieses Produkts tragen Sie zu einer effektiven Nutzung natürlicher Ressourcen bei.

Um weitere Informationen über die Wiederverwertung dieses Produkts zu erhalten, wenden Sie sich an Ihre Stadtverwaltung, den öffentlich-rechtlichen Entsorgungsträger, eine autorisierte Stelle für die Entsorgung von Elektro- und Elektronik-Altgeräten oder Ihr örtliches Entsorgungsunternehmen oder besuchen Sie [www.canon-europe.com/weee](http://www.canon-europe.com/weee) oder [www.canon-europe.com/battery.](http://www.canon-europe.com/battery)

#### **REGIONEN DER BENUTZUNG**

XC10 erfüllt die Richtlinien zur elektromagnetischen Verträglichkeit in den folgenden Regionen (Stand März 2015). Für detaillierte Informationen zu anderen Regionen, in denen sie verwendet werden können, wenden Sie sich bitte an die Kontaktstellen, die am Ende dieser Kurzanleitung aufgelistet sind.

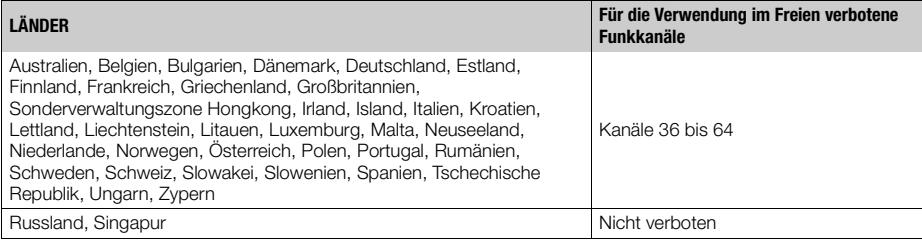

#### **Erklärung zur EG-Richtlinie**

Hiermit erklärt Canon Inc., dass sich das Gerät ID0053 in Übereinstimmung mit den grundlegenden Anforderungen und den übrigen einschlägigen Bestimmungen der Richtlinie 1999/5/EG befindet.

Für die originale Konformitätserklärung wenden Sie sich bitte an die folgende Adresse: CANON EUROPA N.V. Bovenkerkerweg 59, 1185 XB Amstelveen, The Netherlands CANON INC. 30-2, Shimomaruko 3-chome, Ohta-ku, Tokyo 146-8501, Japan

**Modell** ID0053: XC10

#### Behandeln Sie den Akku sorgfältig.

#### GEFAHR!

Behandeln Sie den Akku sorgfältig.

- Halten Sie den Akku von Feuer fern (Explosionsgefahr).
- Setzen Sie den Akku keinen Temperaturen über 60 °C aus. Lassen Sie den Akku nicht in der Nähe eines Heizkörpers und an heißen Tagen nicht im Auto liegen.
- Versuchen Sie nicht, den Akku zu zerlegen oder zu modifizieren.
- Lassen Sie den Akku nicht fallen und setzen Sie ihn keinen Stößen aus.
- Schützen Sie den Akku vor Nässe.

#### Wichtiger Hinweis zum Speichermedium

- Beachten Sie folgende Vorsichtsmaßnahmen, solange die ACCESS-Lampe leuchtet oder blinkt. Andernfalls kann es zu einem dauerhaften Datenverlust oder einer Beschädigung des Speichermediums kommen.
	- Trennen Sie den Camcorder nicht von der Stromquelle und schalten Sie ihn nicht aus.
	- Öffnen Sie nicht die Abdeckung des Speichermedien-Steckplatzes.
	- Wechseln Sie nicht die Betriebsart des Camcorders.

#### Anzeigen des Zertifizierungs-Logos

Sie können den Bildschirm [ $\blacktriangleright$  System-Setup]  $\blacktriangleright$  [Anzeige Zertifizierungs-Logo] öffnen, um einige Zertifizierungsangaben zu diesem Camcorder anzeigen zu lassen.

 $C \in \mathbb{C}$ 

#### Warenzeichenangaben

- Das SD-, SDHC- und das SDXC-Logo sind Warenzeichen von SD-3C, LLC.
- Canon ist ein authorisierter Lizenznehmer des Markenzeichens CFast 2.0™, welches möglicherweise in verschiedenen Rechtssystemen registriert ist.
- Microsoft und Windows sind Warenzeichen oder eingetragene Warenzeichen der Microsoft Corporation in den USA und/oder anderen Ländern.
- Apple, App Store, Mac OS und Final Cut Pro sind Warenzeichen der Apple Inc., die in den USA und anderen Ländern eingetragen sind.
- IOS ist ein Warenzeichen oder eingetragenes Warenzeichen von Cisco in den USA und anderen Ländern und wird unter Lizenz verwendet.
- Avid und Media Composer sind Warenzeichen oder eingetragene Warenzeichen der Avid Technology, Inc. oder ihrer Tochtergesellschaften in den USA und/oder anderen Ländern.
- Wi-Fi ist ein eingetragenes Warenzeichen der Wi-Fi Alliance.
- Wi-Fi Certified, WPA, WPA2 und das Logo Wi-Fi Certified sind Warenzeichen der Wi-Fi Alliance.
- WPS, wie in den Camcordereinstellungen, Bildschirmanzeigen und in dieser Bedienungsanleitung verwendet, bezeichnet das Wi-Fi Protected Setup.
- Wi-Fi Protected Setup Identifier Mark ist eine Marke der Wi-Fi Alliance.
- JavaScript ist eine Marke der Oracle Corporation und/oder ihrer Tochterunternehmen und verbundenen Unternehmen in den USA und/oder anderen Ländern.
- HDMI, das HDMI-Logo und High-Definition Multimedia Interface sind Warenzeichen oder eingetragene Warenzeichen der HDMI Licensing LLC in den USA oder anderen Ländern.
- Die übrigen Namen und Produkte, die oben nicht erwähnt werden, können Warenzeichen oder eingetragene Warenzeichen ihrer jeweiligen Firmen sein.
- Dieses Gerät enthält lizenzierte exFAT-Technologie von Microsoft.
- This product is licensed under AT&T patents for the MPEG-4 standard and may be used for encoding MPEG-4 compliant video and/or decoding MPEG-4 compliant video that was encoded only (1) for a personal and noncommercial purpose or (2) by a video provider licensed under the AT&T patents to provide MPEG-4 compliant video. No license is granted or implied for any other use for MPEG-4 standard.

# <span id="page-4-0"></span>Mitgeliefertes Zubehör

Das folgende Zubehör ist im Lieferumfang des Camcorders enthalten.

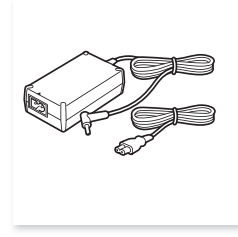

Kompakt-Netzgerät CA-570 (einschl. Netzkabel)

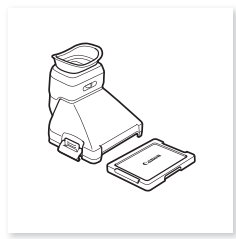

Suchereinheit (einschließlich der Abdeckung der Suchereinheit)

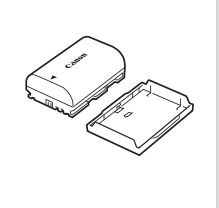

Lithium-Ionen Akku LP-E6N (einschl. Schutzabdeckung)

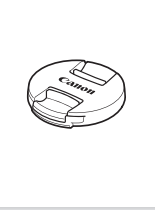

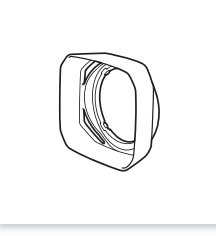

Streulichtblende

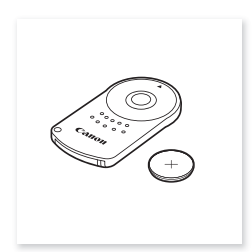

Objektivdeckel **Infrarot-Fernauslöser RC-6** (einschl. Lithium-Knopfbatterie CR2032)

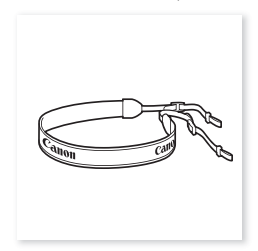

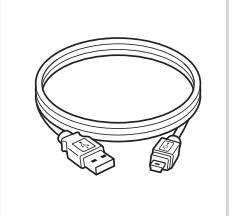

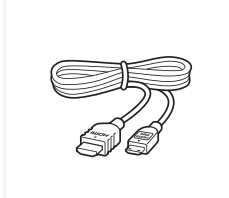

Schulterriemen **USB-Kabel IFC-300PCU/S** High-Speed-HDMI-Kabel HTC-100/S

#### Inhaltsverzeichnis

- [05 Mitgeliefertes Zubehör](#page-4-0)
- [07 Bezeichnung der Teile](#page-6-0)
- [13 Symbole und Meldungen auf dem Bildschirm](#page-12-0)
- [18 Schritt 1: Laden des Akkus](#page-17-0)
- [21 Schritt 2: Vorbereiten des Camcorders](#page-20-0)
- [22 Schritt 3: Einstellen von Datum, Uhrzeit und Sprache](#page-21-0)
- [24 Schritt 4: Grundlegende Bedienung des Camcorders](#page-23-0)
- [26 Schritt 5: Vorbereiten der Speichermedien](#page-25-0)
- [29 Aufnehmen von Videos und Fotos](#page-28-0)
- [32 Wiedergabe](#page-31-0)
- [35 Verbinden mit einem externen Monitor](#page-34-0)
- [36 Speichern von Clips auf einem Computer](#page-35-0)
- [37 Überblick über die Wi-Fi-Funktionen](#page-36-0)
- [38 Die technischen Daten in Kurzform](#page-37-0)

#### Informationen zu den kabellosen Funktionen des Camcorders

Sie können mit Ihrem Camcorder eine Reihe von kabellosen Funktionen nutzen. Informationen über alle Möglichkeiten, die Benutzung des Camcorders durch die Verwendung von Wi-Fi zu erleichtern, finden Sie in der vollständigen Bedienungsanleitung (PDF-Datei).

#### Herunterladen der Vollversion der Bedienungsanleitung (PDF-Datei)

Laden Sie unbedingt auch die Vollversion der Bedienungsanleitung (PDF-Datei) herunter, denn sie enthält Informationen über die Verwendung der erweiterten Funktionen Ihres Camcorders, gibt Ihnen wichtige Hinweise zur Handhabung und enthält einen Abschnitt zur Fehlersuche, falls eine Fehlermeldung angezeigt wird. Rufen Sie die folgende Website auf: Klicken Sie auf Ihr Land bzw. Ihre Region und folgen Sie den angezeigten Anweisungen, um die PDF-Datei herunterzuladen.

#### [www.canon.com/icpd](http://www.canon.com/icpd/)

## <span id="page-6-0"></span>Bezeichnung der Teile

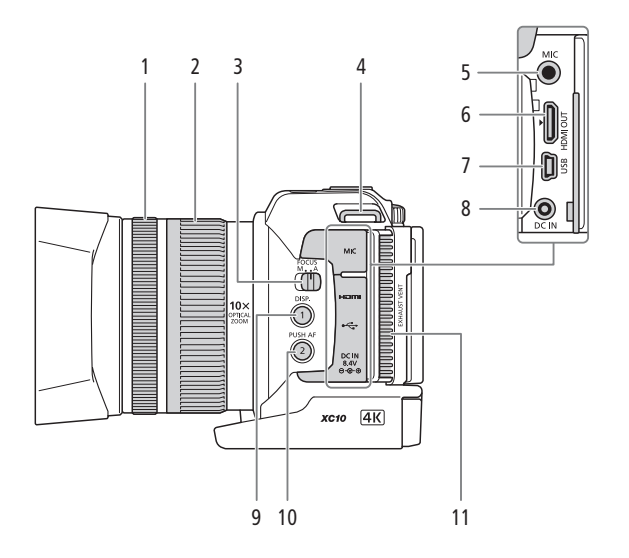

- 1 Scharfstellring (空PDF) 71)
- 2 Zoomring  $(\n\times$ PDF) 70)
- 3 Schalter FOCUS (Fokusmodus) (空PDF) 71)
- 4 Schulterriemen-Öse ( $\mathbb{Q}$ PDF) 24)
- 5 MIC-Anschluss (Mikrofon) (**PPDF)** 83)
- 6 HDMI OUT-Anschluss (**EPDF)** 117)
- 7 USB-Anschluss ( $\Phi$ PDF) 92, 121)
- 8 DC IN-Anschluss ( $\Box$  [18](#page-17-0))
- 9 DISP. Taste (Anzeige) ( $\mathbb{Q}$ PDF) 50)/ Freie Taste 1 (**EPDF)** 103)
- 10 PUSH AF-Taste (zeitweiser Autofokus) (空PDF) 76)/
	- Freie Taste 2 (**EPDF)** 103)
- 11 Entlüftungsöffnung (空PDF) 51)

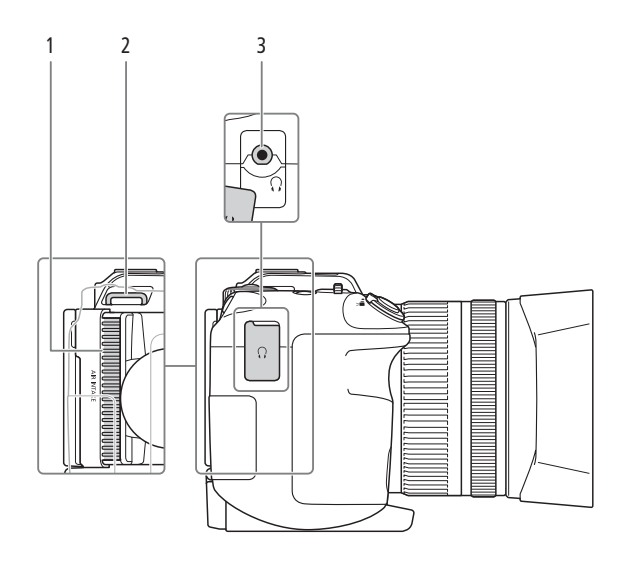

- 1 Lufteinlassöffnung (**@PDF)** 51)
- 3  $\Omega$ -Anschluss (Kopfhörer) ( $\mathbf{\mathcal{L}}$ PDF) 90)
- 2 Schulterriemen-Öse  $(\overline{\mathbf{\mathfrak{P}PDF}})$  24)
	- Canon 6 4 5
- 4 Kontrollleuchte (**\PIDF)** 42)
- 5 Fernbedienungssensor ( $\frac{\mathfrak{L}^{\mathsf{PDF}}}{\mathfrak{P}}$  40)
- 6 Streulichtblende ( $\mathbb{Q}$ PDF) 21)

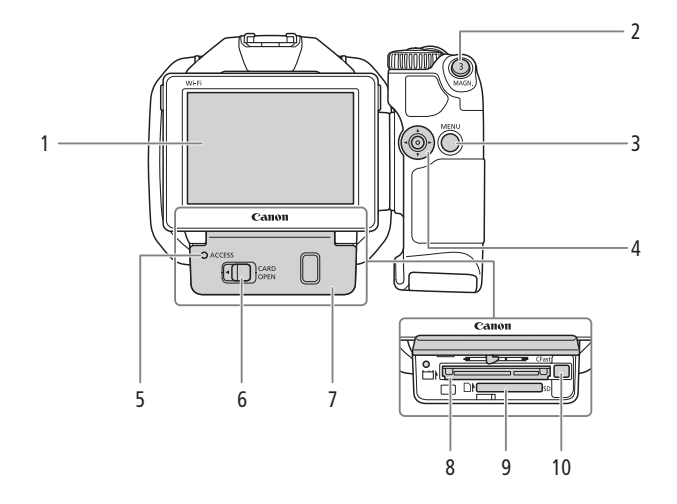

- 1 LCD-Sensorbildschirm  $(D 21)$  $(D 21)$  $(D 21)$
- 2 MAGN.-Taste (Vergrößerung) (空PDF) 75)/ Freie Taste 3 (**EPDF)** 103)
- 3 MENU-Taste (Menü) ( $\circledcirc$ PDF) 30)
- 4 Joystick  $(\mathbf{\mathcal{L}PDF\blacktriangleright}30)$
- 5 ACCESS-LED (Speichermedien-Zugriffslampe) ( $\Box$  [26](#page-25-0))
- 6 CARD OPEN-Hebel (zum Öffnen der Abdeckung des Speichermedien-Steckplatzes) ( $\Box$  [26\)](#page-25-0)
- 7 Abdeckung des Speichermedien-**Steckplatzes**
- 8 CFast-Kartensteckplatz ( $\Box$  [26\)](#page-25-0)
- 9 SD-Kartenschlitz (C [26\)](#page-25-0)
- 10 CFast-Karten-Freigabehebel (空PDF) 33)

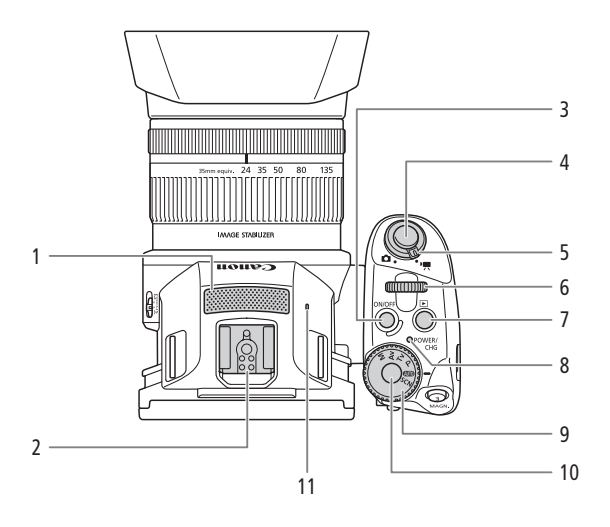

- 1 Eingebautes Mikrofon ( $\mathbb{Q}$ PDF) 83)
- 2 Zubehörschuh (空PDF) 92, 100): Zum Anbringen des optionalen GPS-Empfängers GP-E2 oder des optionalen Speedlite-Blitzgeräts der EX-Serie für EOS-Kameras.
- 3 ON/OFF-Taste  $(D \ 22)$  $(D \ 22)$
- 4 START/STOP-Taste (Q [29](#page-28-0))/PHOTO-Taste ( $\Box$  [29](#page-28-0)): Beim Aufnehmen von Videos wird die Taste in diesem Handbuch als START/STOP-Taste und beim Aufnehmen von Fotos als PHOTO-Taste bezeichnet.
- 5 Film/Foto-Wahlschalter ( $\Box$  [24\)](#page-23-1)
- 6 Wahlrad ( $\mathfrak{P}$ PDF) 53)
- 7 ►-Taste (Wiedergabe) (\PPDF) 106)
- 8 POWER/CHG-(Stromversorgungs-/ Akkulade-) Lampe ( $\Box$  [18](#page-17-0))
- 9 Aufnahmemodus-Wahlrad ( $\mathbb{Q}$ PDF) 53)
- 10 Aufnahmemodustaste ( $\mathbb{Q}$ PDF) 53)
- 11 Eingebautes Lautsprecher (空PDF) 111)

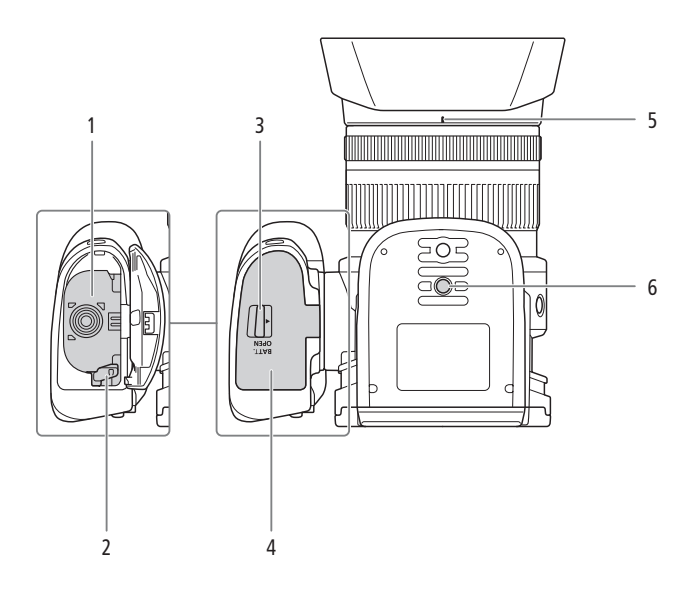

- 1 Akkufach
- 2 Akku-Freigabehebel ( $\Box$  [18](#page-17-0))
- 3 BATT. OPEN-Schalter (zum Öffnen des Akkufachs) (Q [18\)](#page-17-0)
- 4 Abdeckung des Akkufachs ( $\Box$  [18](#page-17-0))
- 5 Markierung auf der Befestigung für die Streulichtblende (**EPDF)** 21)
- 6 Stativanschluss  $(\nabla$ PDF $\blacktriangleright$  24)

## **Suchereinheit**

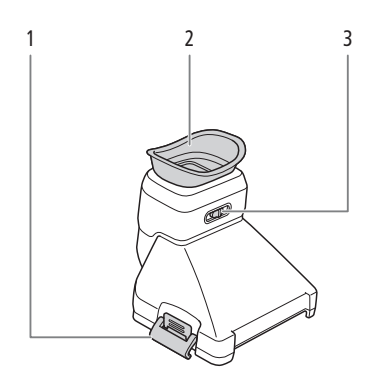

- 1 Suchereinheit-Verriegelung ( $\sqrt{\underline{\Phi}}$ PDF) 21) 3 Dioptrienregler ( $\sqrt{\underline{\Phi}}$ PDF) 22)
	-

2 Augenmuschel

#### Infrarot-Fernauslöser RC-6

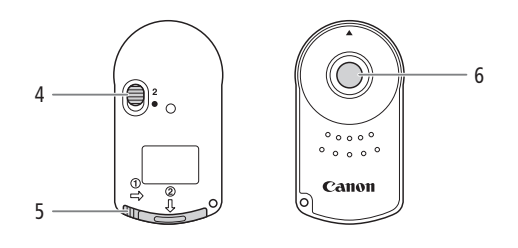

- 4 Verzögerungsschalter ( $\mathbf{\mathfrak{P}}$ PDF) 40) 6 Sendetaste
	-

5 Abdeckung des Akkufachs

# <span id="page-12-0"></span>Symbole und Meldungen auf dem Bildschirm

In diesem Kapitel werden die verschiedenen Symbole und Bildschirmanzeigen erläutert, die im - und -Modus erscheinen. Diese können je nach dem Aufnahmemodus und den Einstellungen im FUNC.-Menü und den Setup-Menüs abweichen. Einige Symbole die im  $\boxed{m}$  -Modus angezeigt werden, werden auch im  $\boxed{a}$  -Modus angezeigt. Wenn sich der Camcorder im  $\Box$ -Modus befindet und Sie ein bestimmtes Symbol nicht in diesen Tabellen für den  $\boxed{\mathbf{H}}$ -Modus finden, suchen Sie es unter Symbole, die im  $\boxed{\bullet}$  -Modus angezeigt werden ( $\boxed{\Box}$  [16](#page-15-0)).

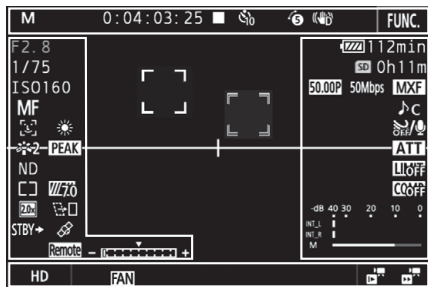

## Symbole, die im  $\sqrt{m}$ -Modus angezeigt werden

Symbole im oberen Bildschirmbereich

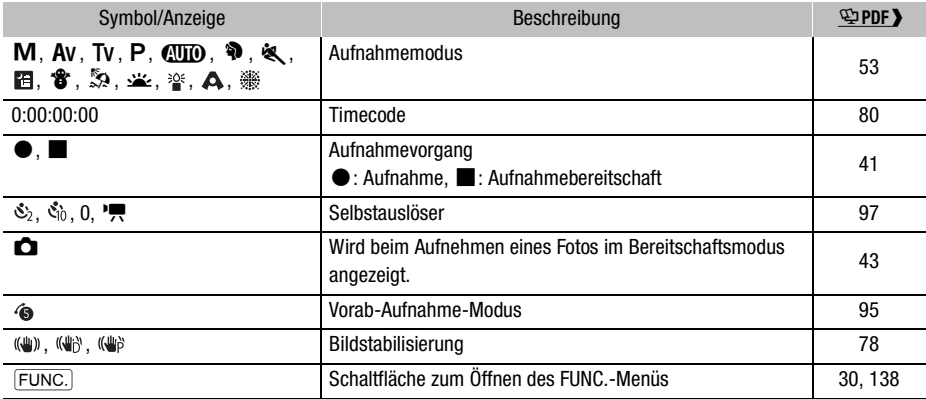

#### Symbole auf der linken Bildschirmseite

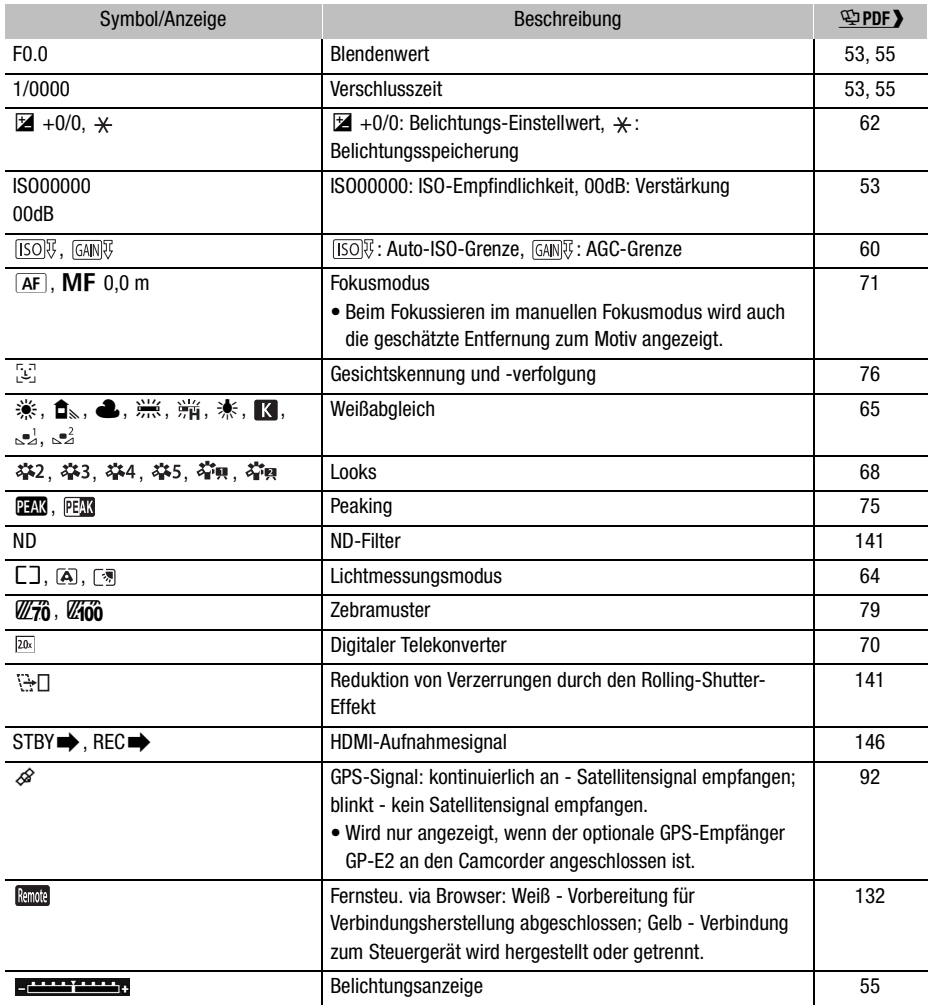

#### Symbole in der Bildschirmmitte

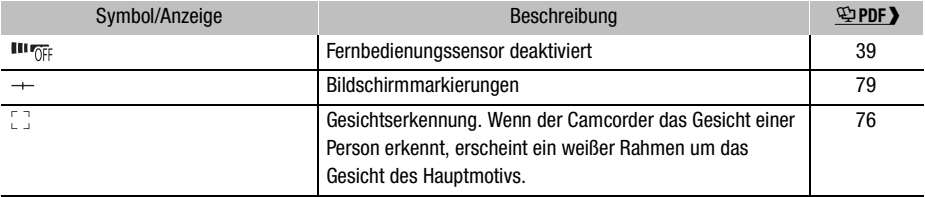

#### Symbole und Meldungen auf dem Bildschirm

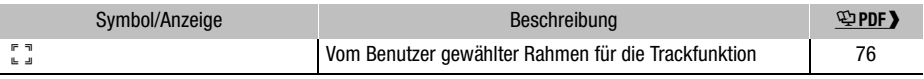

#### Symbole auf der rechten Bildschirmseite

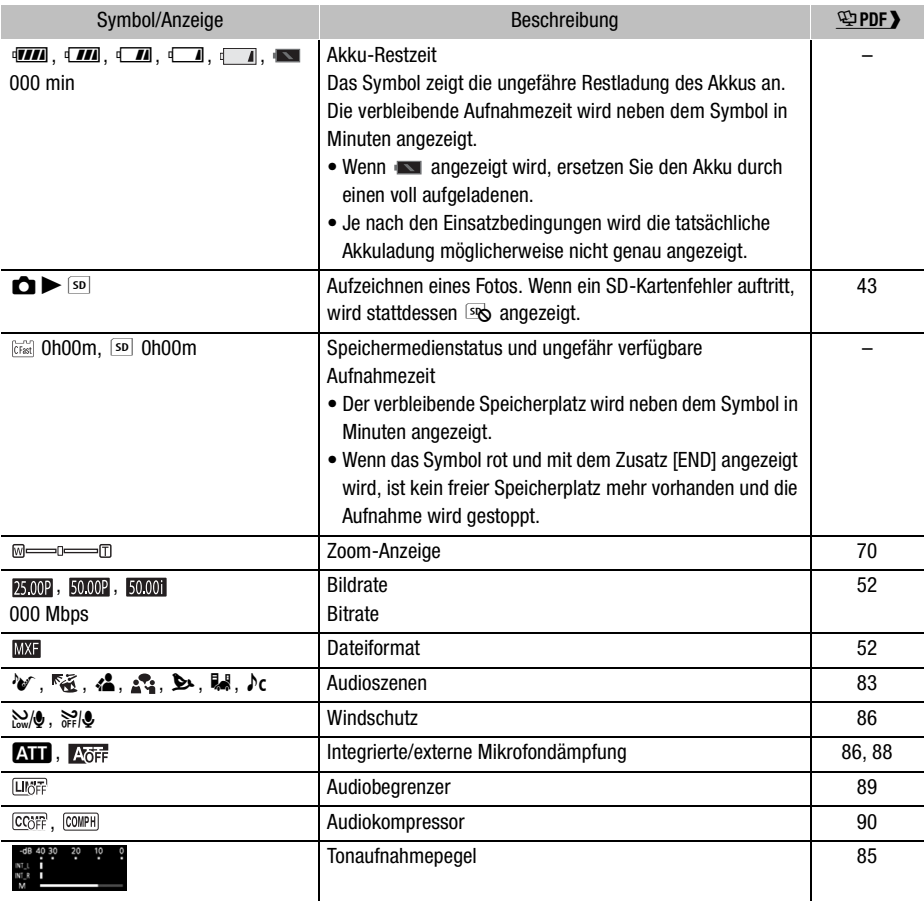

Symbole und Meldungen auf dem Bildschirm

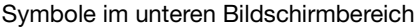

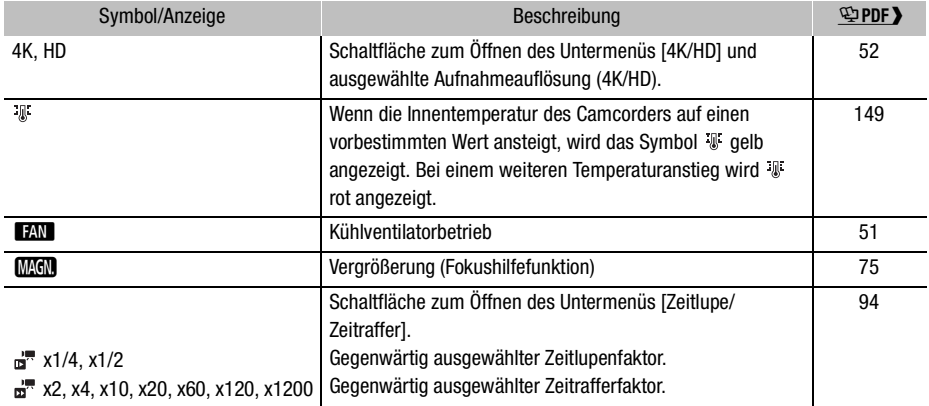

#### <span id="page-15-0"></span>Symbole, die im **a**-Modus angezeigt werden

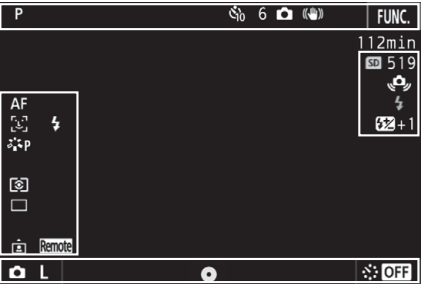

#### Symbole im oberen Bildschirmbereich

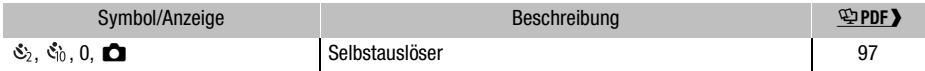

#### Symbole auf der linken Bildschirmseite

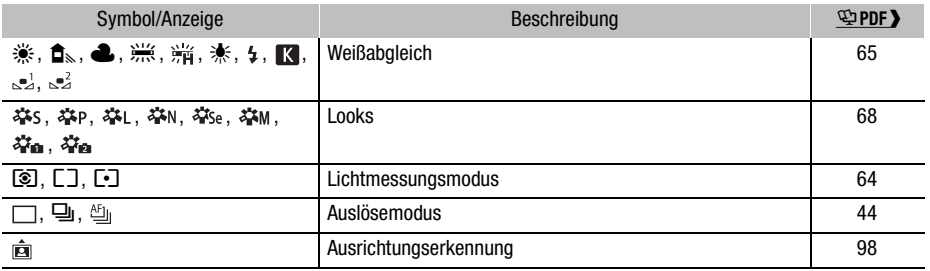

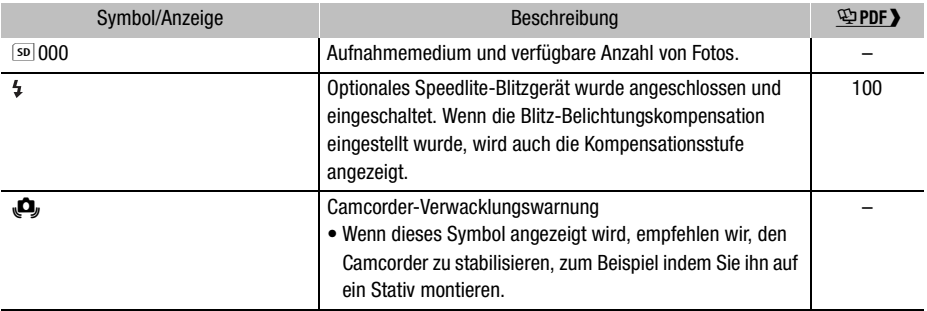

#### Symbole auf der rechten Bildschirmseite

#### Symbole im unteren Bildschirmbereich

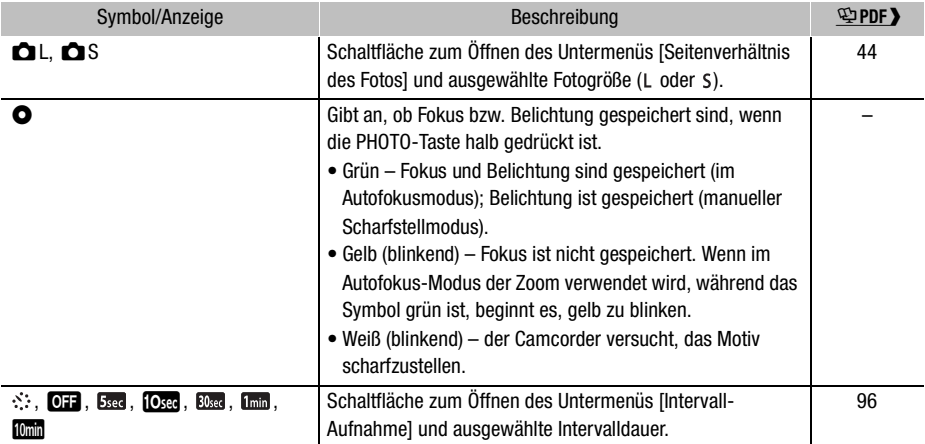

## <span id="page-17-0"></span>Schritt 1: Laden des Akkus

Der Camcorder kann entweder mit einem Akku oder direkt mit dem Kompakt-Netzgerät betrieben werden. Wenn Sie den Camcorder zum ersten Mal verwenden, laden Sie den Akku auf. Die ungefähren Ladezeiten und Zeiten für das Aufnehmen/Wiedergeben mit einem voll geladenen Akku finden Sie unter *Aufnahme- und Wiedergabezeiten* ( $\mathbf{\mathfrak{P}PPF}$ ) 169).

- 1 Schließen Sie das Netzkabel an das Kompakt-Netzgerät an.
- 2 Stecken Sie das Netzkabel in eine Netzsteckdose.
- 3 Schließen Sie das Kompakt-Netzgerät an den DC IN-Anschluss des Camcorders an.

- 4 Schieben Sie den BATT. OPEN-Schalter in Pfeilrichtung, um die Abdeckung des Akkufachs zu öffnen.
- 5 Setzen Sie den Akku, wie in der Abbildung gezeigt, vollständig in das Akkufach ein.
	- Schieben Sie ihn bis zum Anschlag hinein, bis er vom Akku-Freigabehebel gehalten wird.
- 6 Schließen Sie die Abdeckung des Akkufachs.
	- Bringen Sie die Abdeckung in die geschlossene Position, bis sie hörbar einrastet. Versuchen Sie nicht, die Abdeckung gewaltsam zu schließen, wenn der Akku nicht richtig eingesetzt ist.
- 7 Der Ladevorgang beginnt, wenn der Camcorder ausgeschaltet wird.
	- Falls der Camcorder eingeschaltet war, erlischt die grüne POWER/CHG-Lampe, wenn Sie den Camcorder ausschalten. Nach einem kurzen Moment leuchtet die POWER/CHG-Lampe rot (Akku wird geladen). Die rote POWER/CHG-Lampe erlischt, wenn der Akku voll aufgeladen ist.
	- Falls die Anzeige blinkt, sehen Sie unter Fehlersuche  $(\mathcal{Q}$ PDF $\blacktriangleright$  147) nach.

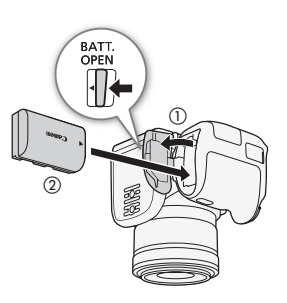

③

DC IN-Anschluss

O

 $^\copyright$ 

 $^{\circledR}$ 

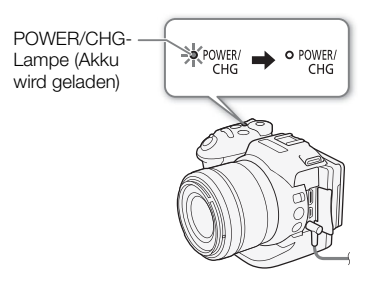

8 Trennen Sie die Verbindung des Kompakt-Netzgeräts gemäß der in der Abbildung gezeigten Reihenfolge.

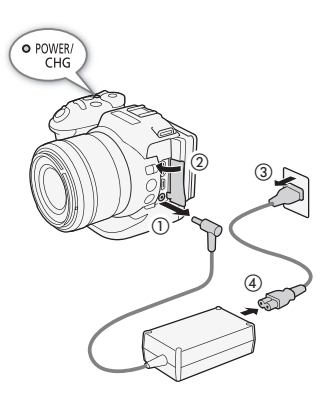

#### Entfernen des Akkus

Öffnen Sie die Abdeckung des Akkufachs und schieben Sie den Akku-Freigabehebel in Pfeilrichtung, so dass der Akku herausspringt. Nehmen Sie den Akku heraus und schließen Sie die Abdeckung.

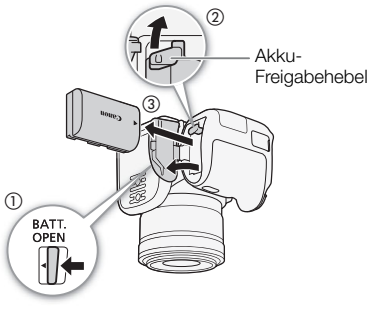

#### Ladezeiten

Das Aufladen des mitgelieferten Akkus dauert etwa 4 Stunden. Die folgende Tabelle zeigt die typischen Aufnahme- und Wiedergabezeiten für einen vollständig geladenen Akku bei Verwendung der angegebenen Bildraten und Bitraten. Die tatsächlichen Zeiten variieren je nach Faktoren wie der Bildrate, dem Ladezustand und den Bedingungen beim Aufnehmen oder Wiedergeben. Umfassendere Informationen finden Sie unter Aufnahmeund Wiedergabezeiten ( $\mathcal{L}$ PDF) 169).

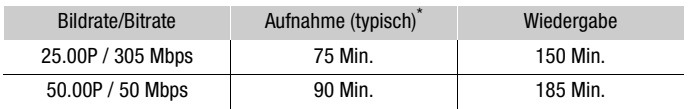

\* Typische Aufnahmezeiten, die bei der wiederholten Ausführung von Bedienungsvorgängen wie Starten/Stoppen und Ein-/Ausschalten gemessen wurden.

# **U** WICHTIG

- Schalten Sie den Camcorder aus, bevor Sie das Netzgerät anschließen oder abtrennen. Nachdem Sie den Camcorder ausgeschaltet haben, werden wichtige Daten auf dem Aufnahmemedium auf den neuesten Stand gebracht. Warten Sie, bis die grüne POWER/CHG-Lampe erloschen ist.
- Bringen Sie das Netzteil nicht dauerhaft an einem Ort an. Andernfalls können Fehlfunktionen auftreten.
- Schließen Sie keine Elektrogeräte an den DC IN-Anschluss des Camcorders oder an das Kompakt-Netzgerät an, die nicht ausdrücklich für die Verwendung mit diesem Camcorder empfohlen werden.
- Um Geräteausfälle und übermäßige Erwärmung zu vermeiden, schließen Sie das mitgelieferte Kompakt-Netzgerät nicht an Reisetrafos oder spezielle Stromquellen an, wie z. B. solche in Flugzeugen und Schiffen oder DC-AC-Umwandler.

## $(i)$  HINWEISE

- Sie können den optionalen Akku LP-E6 nicht mit dem Camcorder laden. Überprüfen Sie das Etikett auf der Unterseite des Akkus und stellen Sie sicher, dass es sich um einen Akku LP-E6N handelt.
- Wir empfehlen, den Akku bei Temperaturen zwischen 10 °C und 30 °C zu laden. Falls entweder die Umgebungstemperatur oder die des Akkus außerhalb des Bereichs von etwa 0 °C bis 40 °C liegt, wird der Ladevorgang nicht gestartet.
- Der Akku wird nur geladen, wenn der Camcorder ausgeschaltet ist.
- Falls die Stromzufuhr unterbrochen wurde, während der Akku geladen wurde, vergewissern Sie sich, dass die POWER/CHG-Lampe nicht leuchtet, bevor Sie die Stromzufuhr wiederherstellen.
- Falls die restliche Akkuzeit gering ist, können Sie den Camcorder auch über das Kompakt-Netzgerät betreiben, so dass kein Akkustrom verbraucht wird.
- Geladene Akkus unterliegen einer natürlichen Entladung. Laden Sie den Akku daher am Tag der Benutzung oder einen Tag vorher auf, um die maximale Leistung zur Verfügung zu haben.
- Wir empfehlen, stets genügend Akkus für das 2- bis 3-Fache der geplanten Aufnahmezeit mitzunehmen.

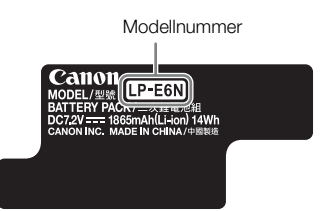

# <span id="page-20-0"></span>Schritt 2: Vorbereiten des Camcorders

## Aufsetzen der Streulichtblende

Bringen Sie die Streulichtblende an, um das Objektiv zu schützen und den Anteil von Streulicht zu vermindern, der in das Objektiv einfallen kann.

Setzen Sie die Streulichtblende vorn auf das Objektiv so auf, dass die Markierung auf der Befestigung für die Streulichtblende deckungsgleich mit der Markierung am Objektiv ist (①), und drehen Sie sie um 90 Grad im Uhrzeigersinn, bis sie einrastet  $(2)$ .

- Achten Sie darauf, dass sich die Gegenlichtblende nicht verformt.
- Vergewissern Sie sich, dass die Gegenlichtblende korrekt angebracht ist.

## <span id="page-20-1"></span>Benutzung des LCD-Monitors

Ziehen Sie den LCD-Monitor heraus und schwenken Sie ihn in die gewünschte Position.

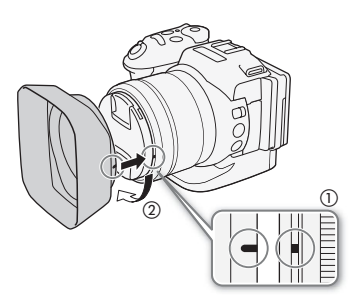

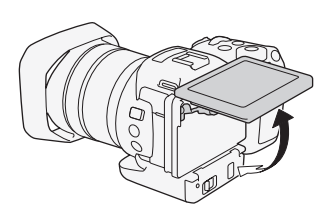

# <span id="page-21-0"></span>Schritt 3: Einstellen von Datum, Uhrzeit und Sprache

#### Einstellen von Datum und Uhrzeit

Bevor Sie den Camcorder nutzen können, müssen Sie das Datum und die Uhrzeit einstellen. Wenn die Uhr des Camcorders nicht eingestellt ist, öffnet sich der [Date/Time]-Bildschirm automatisch, wobei der Tag ausgewählt ist.

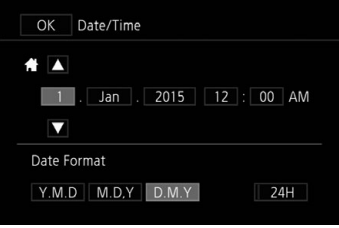

- 1 Drücken Sie die Taste ON/OFF, um den Camcorder einzuschalten.
	- Die POWER/CHG-Lampe leuchtet und der Bildschirm [Date/Time] wird angezeigt.
- 2 Berühren Sie ein Feld, das Sie ändern möchten (Jahr, Monat, Tag, Stunden oder Minuten).
	- Sie können auch den Joystick (<) drücken, um zwischen den Feldern zu wechseln, und dann den Joystick hereindrücken, um die Auswahl vorzunehmen.
- 3 Berühren Sie [▲] oder [▼], um die Felder wie gewünscht zu ändern.
	- Sie können auch den Joystick drücken ( $\blacktriangle\blacktriangledown$ ), um das Feld zu ändern.
- 4 Stellen Sie das korrekte Datum und die richtige Zeit ein, indem Sie alle Felder in derselben Weise ändern.
- 5 Berühren Sie [Y.M.D], [M.D,Y] oder [D.M.Y], um das gewünschte Datumsformat zu wählen.
	- Sie können auch den Joystick (<  $\blacktriangleright$ ) drücken, um zwischen den Feldern zu wechseln, und dann den Joystick hereindrücken, um die Auswahl vorzunehmen.
	- Auf einigen Bildschirmen wird das Datum in Kurzform (Zahlen anstelle von Monatsnamen oder nur Tag und Monat) angezeigt, die Reihenfolge entspricht aber Ihrer Auswahl.
- 6 Berühren Sie [24H], um das 24-Stunden-Format zu benutzen, oder belassen Sie die Einstellung im 12-Stunden-Format (AM/PM).
	- Sie können auch den Joystick (<) drücken, um zwischen den Feldern zu wechseln, und dann den Joystick hereindrücken, um die Auswahl vorzunehmen.
- 7 Berühren Sie [OK], um die Uhr zu starten und den Einstellungsbildschirm zu schließen.
	- Sie können auch den Joystick (<) drücken, um zwischen den Feldern zu wechseln, und dann den Joystick hereindrücken, um die Auswahl vorzunehmen.

## $\left(\mathbf{i}\right)$  HINWEISE

• Sie können das Datum und die Uhrzeit auch später mit der Einstellung [ $\epsilon$  System-Setup] > [1] > [Datum/Zeit] einstellen.

- Wenn Sie den Camcorder etwa 3 Monate lang nicht benutzen, kann sich der eingebaute wiederaufladbare Lithiumakku vollständig entladen, so dass die Datumsund Uhrzeiteinstellung verloren gehen kann. Laden Sie in diesem Fall den eingebauten Lithium-Akku auf ( $\mathfrak P$ PDF) 159) und stellen Sie dann Zeitzone, Datum und Uhrzeit neu ein.
- Mit dem optionalen GPS-Empfänger GP-E2 können Sie den Camcorder auch automatisch entsprechend den mit dem GPS-Signal empfangenen UTC-Datums- und Uhrzeitinformationen einstellen lassen (空PDF) 92).

## Ändern der Sprache

Die voreingestellte Sprache des Camcorders ist Englisch. Sie können sie in eine von 27 Sprachen ändern.

- 1 Drücken Sie die MENU-Taste.
- 2 Öffnen Sie den Bildschirm [Language 阅].

 $\lceil \mathbf{f} \rceil$  System Setup]  $\lceil \mathbf{f} \rceil$   $\lceil \mathbf{f} \rceil$  [Language  $\lceil \overline{\mathbf{g}} \rceil$ ]

- 3 Berühren Sie die gewünschte Sprache und dann [OK].
- 4 Berühren Sie [X], um das Menü zu schließen.

## **HINWEISE**

• Einige Tasten, wie zum Beispiel [FUNC.] oder [MENU], erscheinen unabhängig von der gewählten Sprache immer in Englisch.

## Ändern der Zeitzone

Ändern Sie die Zeitzone entsprechend Ihrem Aufenthaltsort. Die Standardeinstellung ist Paris. Darüber hinaus kann der Camcorder das Datum und die Uhrzeit eines zusätzlichen Ortes aufnehmen. Dies ist praktisch, wenn Sie reisen, denn Sie können den Camcorder so einstellen, dass er entweder die Zeit Ihres Heimatortes oder die Zeit Ihres Reiseziels zeigt.

- 1 Drücken Sie die MENU-Taste.
- 2 Öffnen Sie den Bildschirm [Zeitzone/Sommerzeit].

[ System-Setup] > [1] > [Zeitzone/Sommerzeit]

- 3 Berühren Sie ["], um die heimatliche Zeitzone einzustellen, oder [#], um die Zeitzone Ihres Zielortes einzustellen, wenn Sie reisen.
- 4 Berühren Sie [◀] oder [▶], um die gewünschte Zeitzone einzustellen. Wenn nötig, berühren Sie [ $*$ ], um auf Sommerzeit umzustellen.
- 5 Berühren Sie [X], um das Menü zu schließen.

# <span id="page-23-0"></span>Schritt 4: Grundlegende Bedienung des Camcorders

Je nach Ihren Aufnahmeplänen müssen Sie unter Umständen zwischen dem Aufnehmen von Filmen und Fotos wechseln. Sie können vor der Aufnahme einen der Aufnahmemodi des Camcorders mit vorinstallierten Kameraeinstellungen wählen oder diese Einstellungen je nach Modus abwandeln. Wenn Sie die Aufnahmen abgeschlossen haben, können Sie diese im Wiedergabemodus des Camcorders überprüfen.

#### <span id="page-23-1"></span>Umschalten zwischen Filmen und Fotos

Stellen Sie den Film/Foto-Wahlschalter auf ', um Filme aufzunehmen, und auf  $\bullet$ , um Fotos zu machen.

#### Einstellen des Aufnahmemodus

Sie können den Aufnahmemodus entsprechend Ihren Aufnahmebedingungen wählen.

Drehen Sie das Aufnahmemodus-Wahlrad bei gedrückter Aufnahmemodustaste auf den gewünschten Modus.

• Details zu den unterschiedlichen Aufnahmemodi finden Sie unter Aufnahmemodi ( $\mathbb P$ PDF) 53).

#### Umschalten zwischen Aufnahme und Wiedergabe

Mit einem einzigen Tastendruck können Sie mühelos zwischen Aufnahmemodus und Wiedergabemodus umschalten.

Ausführliche Informationen dazu finden Sie unter  $Wiedergabe$  ( $\Box$  [32\)](#page-31-0).

Halten Sie die Taste  $\Box$  gedrückt.

## Benutzen des Sensorbildschirms (Touchscreen)

Die Tasten und Menüpunkte, die auf dem Touchscreen (wird in dieser Bedienungsanleitung als Sensorbildschirm bezeichnet) erscheinen, ändern sich dynamisch in Abhängigkeit von der gewählten Betriebsart und vom Vorgang, den Sie ausführen. Mit der berührungsempfindlichen Benutzeroberfläche des Sensorbildschirms können Sie alle Steuervorgänge mit dem Finger ausführen.

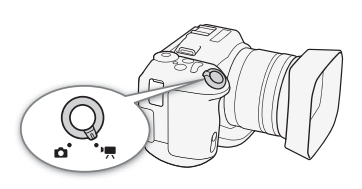

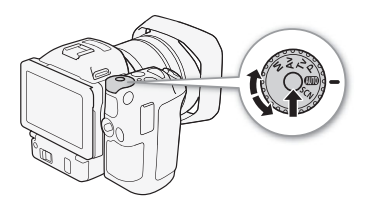

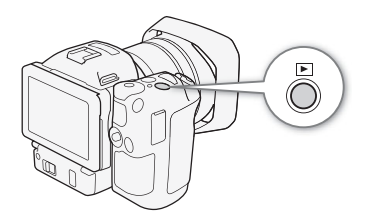

#### Berühren

Drücken Sie auf eines der auf dem Sensorbildschirm gezeigten Elemente.

Wird verwendet, um eine Szene in einer Indexansicht wiederzugeben, eine Einstellung aus den Menüs zu wählen usw.

#### Ziehen

Streichen Sie mit Ihrem Finger nach oben, unten, links oder rechts über den Bildschirm. Wird benutzt, um durch Menüs zu navigieren, durch Seiten einer Indexansicht zu blättern oder Regler wie z. B. den Lautstärkeregler zu verschieben.

In einigen Bildschirmen können Sie denselben Effekt erzielen, indem Sie die dreieckigen Steuertasten drücken.

#### Auf- und Zuziehen

#### Zuziehen

Berühren Sie den Bildschirm mit zwei Fingern und bewegen Sie diese aufeinander zu. Wird bei der Wiedergabe von Clips und Fotos verwendet. Führen Sie die Finger zusammen, um zur Indexansicht zurückzukehren. Wird auch bei der Wiedergabe von Fotos zum Auszoomen eines eingezoomten Fotos verwendet.

#### Aufziehen

Berühren Sie den Bildschirm mit zwei Fingern und bewegen Sie diese auseinander. Wird bei der Wiedergabe einer Indexansicht verwendet. Bewegen Sie die Finger auseinander, um die Clipwiedergabe zu starten. Wird auch bei der Wiedergabe von Fotos zum Einzoomen verwendet.

# **U** WICHTIG

- Der Camcorder hat einen kapazitiven Sensorbildschirm. In den folgenden Fällen funktioniert die Berührungsbedienung möglicherweise nicht korrekt:
	- Benutzen Ihrer Fingernägel oder spitzer Gegenstände wie Kugelschreiber.
	- Bedienen des Bildschirms mit feuchten Händen oder mit Handschuhen.
	- Übermäßige Kraftanwendung oder Kratzen auf dem Sensorbildschirm.
	- Anbringen von handelsüblichen Bildschirmschützern oder Klebefolien auf der Oberfläche des Sensorbildschirms.

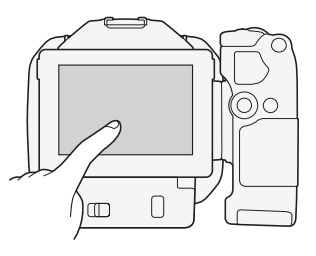

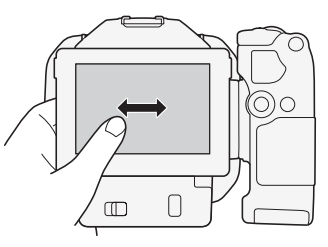

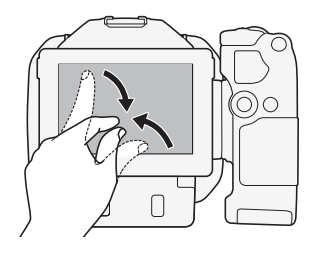

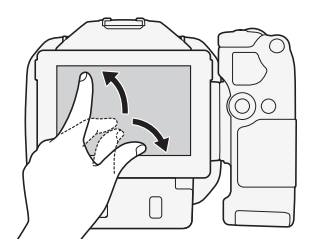

# <span id="page-25-0"></span>Schritt 5: Vorbereiten der Speichermedien

Der Camcorder speichert 4K-Clips auf CFast-Karten und HD-Clips und Fotos auf  $\leq$ SD-, <sup>22</sup> SDHC- und 5<sup>2</sup> SDXC-Speicherkarten. Initialisieren Sie die Speichermedien (空PDF) 37), wenn Sie sie zum ersten Mal mit diesem Camcorder verwenden. Eine Aufstellung der verwendbaren Speichermedium finden Sie im Abschnitt Kompatible Speichermedien (딱PDF) 33)

## <span id="page-25-1"></span>Einsetzen einer CFast-Karte

- 1 Warten Sie, bis die ACCESS-Lampe erloschen ist.
- 2 Schieben Sie den Schalter CARD OPEN in Pfeilrichtung und öffnen Sie die Abdeckung des Speichermedien-Steckplatzes.
- 3 Führen Sie die CFast-Karte gerade mit dem Etikett nach oben weisend vollständig in den Speicherkartenschlitz ein.
	- Stellen Sie sicher, dass Sie die CFast-Karte so in den Steckplatz einsetzen, dass die Anschlüsse auf der Karte entsprechend der Abbildung links neben dem CFast-Kartenschlitz ausgerichtet sind.
- 4 Schließen Sie die Abdeckung des Speichermedien-Steckplatzes.

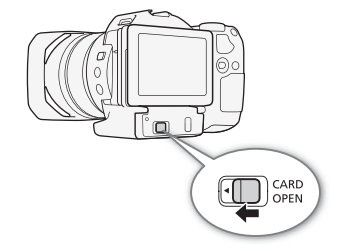

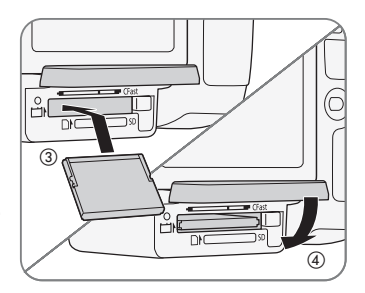

• Versuchen Sie nicht, die Abdeckung gewaltsam zu schließen, wenn die CFast-Karte nicht richtig eingesetzt ist.

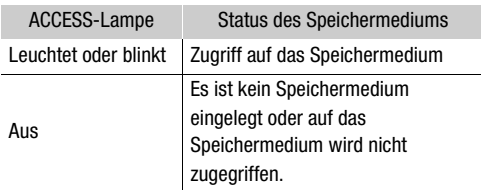

# **O** WICHTIG

• Die Vorder- und Rückseite von CFast-Karten sind verschieden. Wenn eine CFast-Karte falsch herum eingesetzt wird, kann dies eine Funktionsstörung des Camcorders verursachen. Achten Sie darauf, die CFast-Karte wie oben beschrieben einzusetzen.

## Herausnehmen einer CFast-Karte

- 1 Warten Sie, bis die ACCESS-Lampe erloschen ist.
- 2 Schieben Sie den Schalter CARD OPEN in Pfeilrichtung und öffnen Sie die Abdeckung des Speichermedien-Steckplatzes.
- 3 Drücken Sie die Entriegelungstaste der CFast-Karte hinein, um die CFast-Karte zu entriegeln.

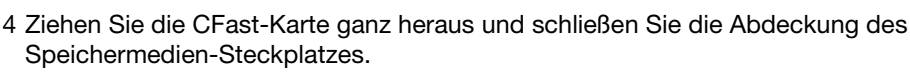

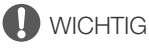

- Beachten Sie folgende Vorsichtsmaßnahmen, solange die ACCESS-Lampe leuchtet oder blinkt. Anderenfalls können Daten dauerhaft verloren gehen.
	- Unterbrechen Sie die Stromzufuhr nicht und schalten Sie den Camcorder nicht aus.
	- Öffnen Sie nicht die Abdeckung des Speichermedien-Steckplatzes.

#### <span id="page-26-0"></span>Einsetzen und Herausnehmen einer SD-Karte

- 1 Vergewissern Sie sich, dass die ACCESS-Lampe nicht leuchtet.
- 2 Schieben Sie den Schalter CARD OPEN in Pfeilrichtung und öffnen Sie die Abdeckung des Speichermedien-Steckplatzes.
- 3 Führen Sie die SD-Karte mit dem Etikett nach oben weisend gerade und bis zum Anschlag in den SD-Kartenschlitz ein, bis sie mit einem Klicken einrastet.
	- Um die SD-Karte herauszunehmen, drücken Sie einmal auf die SD-Karte, um sie zu entriegeln. Wenn die SD-Karte herausspringt, ziehen Sie sie ganz heraus.
- 4 Schließen Sie die Abdeckung des Speichermedien-Steckplatzes.
	- Versuchen Sie nicht, die Abdeckung gewaltsam zu schließen, wenn die SD-Karte nicht richtig eingesetzt ist.

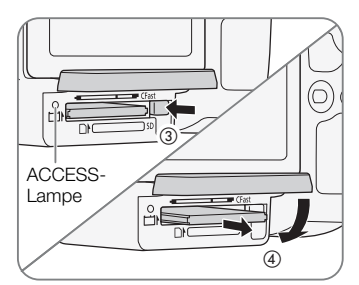

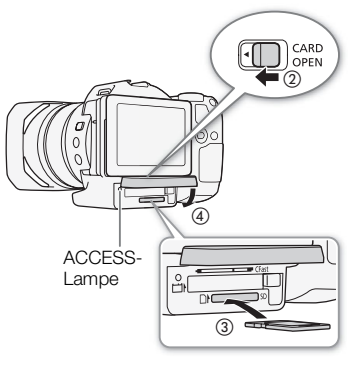

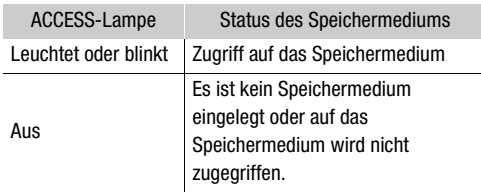

# **O** WICHTIG

- Beachten Sie folgende Vorsichtsmaßnahmen, solange die ACCESS-Lampe leuchtet oder blinkt. Anderenfalls können Daten dauerhaft verloren gehen.
	- Unterbrechen Sie die Stromzufuhr nicht und schalten Sie den Camcorder nicht aus. - Öffnen Sie nicht die Abdeckung des Speichermedien-Steckplatzes.
- Die Vorder- und Rückseite von Speicherkarten sind verschieden. Falls eine SD-Karte falsch herum eingesetzt wird, kann dies eine Funktionsstörung des Camcorders verursachen. Achten Sie darauf, die SD-Karte wie oben beschrieben einzusetzen.

# $\mathbf{1})$  HINWEISE

• SD-Speicherkarten haben einen Sperrschieber, mit dem das Schreiben auf die Karte und versehentliches Löschen des Karteninhalts verhindert werden. Um den Schreibschutz zu aktivieren, schieben Sie den Schalter in die Stellung LOCK.

# <span id="page-28-0"></span>Aufnehmen von Videos und Fotos

#### Vorbereiten der Aufnahme

- 1 Nehmen Sie den Objektivdeckel ab.
- 2 Setzen Sie die Streulichtblende auf und bringen Sie bei Bedarf die Suchereinheit (  $Q$ PDF > 21) an.
- 3 Setzen Sie einen geladenen Akku in den Camcorder ein  $($  $\Box$  [18](#page-17-0)).
- 4 Legen Sie die benötigten Speichermedien ein  $(D26, 27)$  $(D26, 27)$  $(D26, 27)$  $(D26, 27)$  $(D26, 27)$ .
	- Setzen Sie zum Aufzeichnen von 4K-Clips eine CFast-Karte und zum Aufzeichnen von HD-Clips und Fotos eine SD-Karte ein.
- 5 Stellen Sie bei Bedarf den Sucher ein ( $\mathcal{L}$ PDF) 22).

## Aufnahme

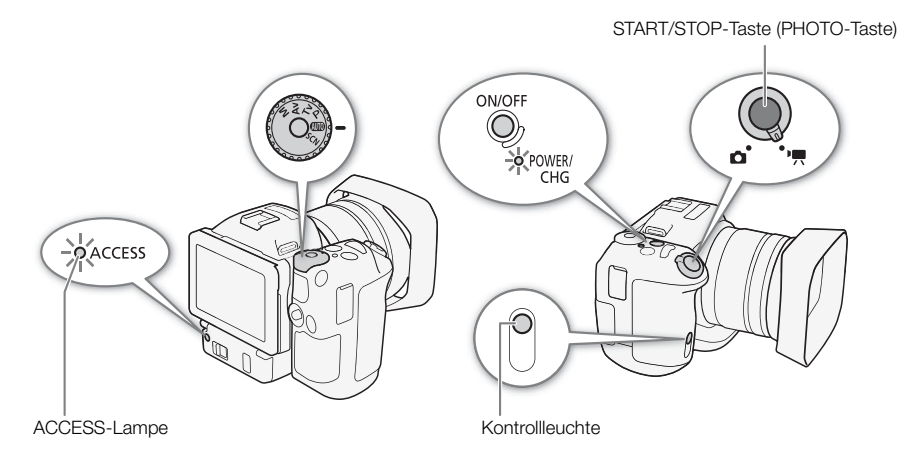

- 1 Stellen Sie den Film/Foto-Wahlschalter auf ', um Clips aufzunehmen, und auf  ${\color{orange} \bigodot}$ , um Fotos zu machen.
- 2 Stellen Sie das Aufnahmemodus-Wahlrad auf den gewünschten Aufnahmemodus.
- 3 Drücken Sie die Taste ON/OFF, um den Camcorder einzuschalten.
	- Die POWER/CHG-Lampe leuchtet grün.

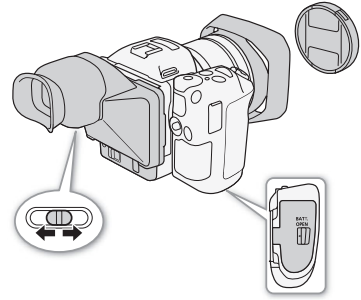

#### Zum Aufnehmen von Clips

#### 4 Drücken Sie die START/STOP-Taste.

- Die Aufnahme beginnt. Die Kontrollleuchte leuchtet auf und das Symbol in oben im Bildschirm ändert sich zu  $\bullet$ .
- Die ACCESS-Lampe blinkt, während der Camcorder die Aufnahme auf dem Aufnahmemedium speichert.
- Sie können auch Fotos aufnehmen, während der Camcorder einen Clip aufzeichnet (空PDF) 43).
- Sie können die Größe der aufgezeichneten Fotos wählen ( $\mathfrak P$ PDF) 44).
- 5 Drücken Sie die START/STOP-Taste, um die Aufnahme zu beenden.
	- Der Clip wird auf dem Speichermedium gespeichert und der Camcorder schaltet in den Bereitschaftsmodus. Außerdem erlischt die Kontrollleuchte.
- 6 Halten Sie die ON/OFF-Taste gedrückt, bis die POWER/CHG-Lampe erloschen ist.
	- Vergewissern Sie sich, dass auch die ACCESS-Lampe erloschen ist.

#### Zum Aufnehmen von Fotos

4 Drücken Sie die PHOTO-Taste halb durch.

• Wenn der FOCUS-Schalter auf A (Autofokus) eingestellt ist: Falls das Motiv nicht scharfgestellt ist, blinkt @ gelb. Sobald die automatische Scharfstellung abgeschlossen ist, wird  $\bullet$  grün, und ein oder mehrere AF-Rahmen (Autofokus) werden angezeigt. Sie können auch die Autofokusmethode wählen ( $\mathfrak{P}\text{PDF}$ ).

#### 5 Drücken Sie die PHOTO-Taste ganz durch.

- Die ACCESS-Lampe blinkt, während der Camcorder die Aufnahme auf dem Aufnahmemedium speichert.
- 6 Halten Sie die ON/OFF-Taste gedrückt, bis die POWER/CHG-Lampe erloschen ist.
	- Vergewissern Sie sich, dass auch die ACCESS-Lampe erloschen ist.

## Auswählen der Auflösung (Aufzeichnung in 4K oder HD)

Mit diesem Camcorder können Sie Clips mit den Auflösungen 4K und HD aufzeichnen. Die Auflösung (das Bildformat) beträgt bei 4K-Clips 3840 x 2160 und bei HD-Clips 1920 x 1080. Beachten Sie, dass 4K-Clips auf der CFast-Karte und HD-Clips auf der SD-Karte gespeichert werden.

#### 1 Berühren Sie unten links unten auf dem Bildschirm die Option [4K] oder [HD].

- Das Symbol zeigt die aktuell ausgewählte Option an.
- Sie können stattdessen auch die MENU-Taste drücken und  $[1]$  Aufnahme-Setup]  $\bigcirc$  $[1]$   $\bullet$   $[4K/HD]$  wählen.
- 2 Wählen Sie die gewünschte Option und berühren Sie dann [X].

#### Auswählen der Bildrate und der Bitrate

Führen Sie die folgenden Schritte aus, um die Bildrate und die Bitrate auszuwählen. Wählen Sie die Kombination von Bildrate und Bitrate aus, die am besten zu Ihren Bedürfnissen passt.

- 1 Drücken Sie die MENU-Taste.
- 2 Öffnen Sie das Untermenü [4K-Aufnahme] oder [HD-Aufnahme]. [3 Aufnahme-Setup] > [1] > [4K-Aufnahme] oder [HD-Aufnahme]
- 3 Berühren Sie die gewünschte Bildrate und Bitrate und dann [X].

# <span id="page-31-0"></span>Wiedergabe

#### Wiedergeben von Aufzeichnungen

- 1 Halten Sie bei ausgeschaltetem Camcorder die Taste  $\boxed{\blacktriangleright}$  gedrückt.
	- Der Camcorder wird eingeschaltet und die Indexanzeige erscheint
	- Wenn Sie die Taste erneut drücken, wechselt der Camcorder in Abhängigkeit von der Position des Film/Foto-Wahlschalters in den  $\boxed{1}$  - oder  $\boxed{0}$  -Modus.

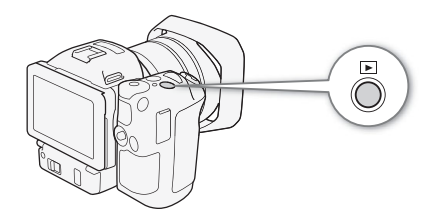

- 2 Berühren Sie das Indexbild der gewünschten Aufnahme, um die Wiedergabe zu starten.
	- Sie können auch mit dem Joystick eine Aufnahme auswählen.
	- Sie können während der Wiedergabe den Bildschirm berühren oder die Taste DISP. drücken, um die Steuerung für die Wiedergabe anzuzeigen. Sie können den Sensorbildschirm oder den Joystick verwenden, um die Wiedergabesteuerung zu bedienen.

#### Wiedergeben von Clips

- Die Wiedergabe beginnt mit dem ausgewählten Clip und läuft bis zum Ende des letzten Clips in der Indexansicht.
- Drücken Sie in der Wiedergabesteuerung [Ý], um die Wiedergabe zu unterbrechen, oder [Ñ], um die Wiedergabe zu stoppen und zur Indexansicht zurückzukehren.

#### Wiedergeben von Fotos

- Wenn die Fotos angezeigt werden, streichen Sie mit dem Finger nach links oder rechts, um die Bilder nacheinander anzuzeigen.
- Alternativ können Sie den Joystick benutzen, um durch die Fotos zu blättern.
- Berühren in der Wiedergabesteuerung [ $E$ ], um zur Indexansicht zurückzukehren.

## **HINWEISE**

• Bei der Video- und Audiowiedergabe kann es zu kurzen Unterbrechungen zwischen den Clips kommen.

#### Verwenden der Wiedergabe-Indexansichten

Clips und Fotos werden je nach der Art der Aufnahme in verschiedene Indexansichten einsortiert. Die [<sup>\*</sup>•,4K]-Indexansicht enthält 4K-Clips, die [<sup>\*</sup>•, HD]-Indexansicht enthält HD-Clips und die [<sup>2</sup>]-Indexansicht enthält Fotos. Sie können unkompliziert zwischen den Indexansichten wechseln. Wenn eine Indexansicht angezeigt wird, beginnen Sie bei Schritt 2.

1 Drücken Sie die Indexansicht-Taste.

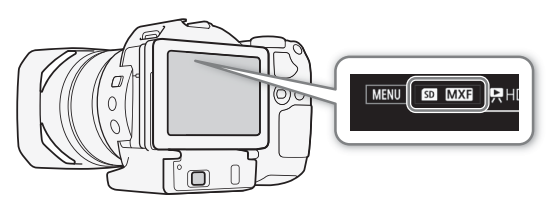

Indexanzeige-Taste

- 2 Wählen Sie die gewünschte Indexansicht.
	- Die Indexansicht des aktuellen Aufnahmetyps wird angezeigt.
- 3 Berühren Sie das Indexbild der gewünschten Aufnahme, um die Wiedergabe zu starten.

#### Löschen von Aufnahmen

#### Löschen eines Clips während der Wiedergabepause

- 1 Geben Sie den Clip wieder, den Sie löschen möchten.
- 2 Berühren Sie den Bildschirm, um die Steuerung für die Wiedergabe anzuzeigen.
- 3 Löschen Sie den Clip.

#### $[II]$   $\bigcirc$   $[\tilde{m}]$   $\bigcirc$   $[Ja]$

- Der Clip wird gelöscht.
- 4 Berühren Sie [OK].

**Deutsch** 

#### Wiedergabe

#### Löschen eines Fotos während der Wiedergabe

- 1 Geben Sie das Foto wieder, das Sie löschen möchten
- 2 Berühren Sie den Bildschirm, um die Steuerung für die Wiedergabe anzuzeigen.
- 3 Löschen Sie das Foto.
	- $|H|$   $\bigcirc$   $| \mathbf{\overline{m}}$  Weiter $| \bigcirc$  [Ja]
	- Das Foto wird gelöscht und das nächste Foto wird angezeigt. Sie können den Finger nach rechts/links bewegen, um andere Fotos zum Löschen auszuwählen, und dann erneut [面 Weiter] berühren.
- 4 Berühren Sie [ $\times$ ].
- 5 Berühren Sie in der Wiedergabesteuerung [ $\blacksquare$ ].

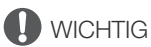

- Lassen Sie beim Löschen von Aufnahmen Vorsicht walten. Einmal gelöschte Clips und Fotos können nicht mehr wiederhergestellt werden.
- Sichern Sie Kopien von wichtigen Aufnahmen vor dem Löschen ( $\mathfrak P$ PDF) 118).

# <span id="page-34-0"></span>Verbinden mit einem externen Monitor

Wenn Sie den Camcorder für die Aufnahme oder Wiedergabe an einen externen Monitor anschließen, verbinden Sie den HDMITM OUT-Anschluss des Camcorders mit Hilfe des mitgelieferten High-Speed-HDMI-Kabels HTC-100/S mit dem HDMI-Eingang des Monitors.

## Anschlussdiagramm

Wir empfehlen, den Camcorder über das Kompakt-Netzgerät mit Netzstrom zu betreiben.

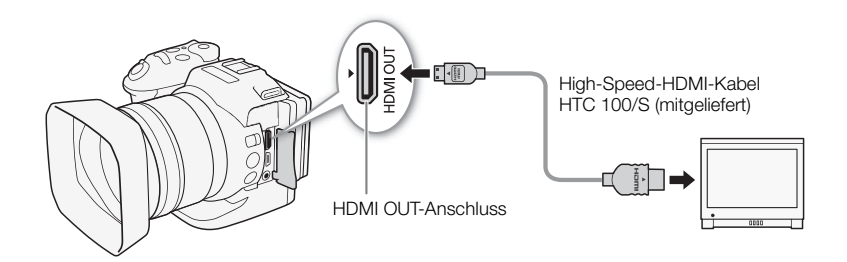

## **HINWEISE**

- Der HDMI OUT-Anschluss dient nur als Ausgang. Schließen Sie den Camcorder nicht mit dem HDMI OUT-Anschluss an den Ausgang eines anderen Gerätes an, da dies zu Funktionsstörungen führt.
- Verwenden Sie ein handelsübliches HDMI-Kabel von Typ A auf Typ C mit maximal 3 Metern Länge.
- Bei der Verwendung von Wi-Fi-Funktionen werden am HDMI OUT-Anschluss keine Audio- und Videosignale ausgegeben.
- Beim Anschließen des Camcorders an einen DVI-Bildschirm kann ein korrekter Betrieb nicht garantiert werden.
- Auf manchen Monitoren werden Videos möglicherweise nicht korrekt ausgegeben.
- Wenn für [ $\frac{1}{2}$  Kamera-Setup]  $\sum$  [2]  $\sum$  [Rolling-Shutter-Reduzierung] die Einstellung [**ON** An  $\frac{11}{2}$ ] gewählt ist und die Aufnahme startet, stoppt die HDMI-Ausgabe.

## <span id="page-35-0"></span>Speichern von Clips auf einem Computer

Verwenden Sie Canon XF Utility zum Speichern von Clips oder eins der Canon XF-Plugins\* zum Importieren von Clips in nichtlineare Bearbeitungssoftware (NLE). Aktuelle Informationen zur Kompatibilität mit handelsüblicher Software für nichtlinearen Videoschnitt (NLE) finden Sie auf Ihrer lokalen Canon-Website. Canon XF Utility for XF-AVC und die Canon XF-Plugins sind kostenlos auf der folgenden Canon-Website als Download erhältlich.

#### [www.canon.com/icpd](http://www.canon.com/icpd)

Klicken Sie zum Herunterladen auf Ihr Land bzw. Ihre Region und folgen Sie den angezeigten Anweisungen. Einzelheiten zum Installieren der Software finden Sie im Abschnitt *Installation* ( $\mathbb Q$ PDF) 118).

\* Plugins für NLE-Software werden von Avid und Apple zur Verfügung gestellt.

Canon XF Utility: Browser zum Übertragen von Clips auf einen Computer sowie zum Wiedergeben, Kontrollieren und Verwalten der Clips. Die Software ermöglicht auch das Übernehmen von Fotos aus Clips.

Plug-Ins für die nichtlineare Bearbeitungssoftware (NLE): Mit den Plug-Ins können Sie Clips von einem Computer oder dem Speichermedium (über USB-Lesegerät an einen Computer angeschlossen) auf die NLE-Software übertragen. Die folgenden Plugins sind verfügbar.

- Canon XF Plugin 64 for Avid Media Access (Windows oder Mac OS)
- Canon XF Plugin for Final Cut Pro X (Mac OS)

Informationen zur Benutzung der Software finden Sie in der Bedienungsanleitung (PDF-Datei), die mit der Software installiert wird. Einzelheiten über den Zugriff auf die Anleitung finden Sie unter Ansehen der Bedienungsanleitungen für die Software ( $\mathcal{L}$ PDF) 120). Weitere Informationen finden Sie in den Hilfe-Modulen des Betriebssystems.

• Um die Software zu installieren, ist eine Internetverbindung erforderlich.

# <span id="page-36-0"></span>Überblick über die Wi-Fi-Funktionen

Die Wi-Fi-Funktionen des Camcorders verwenden je nach der Funktion eine Infrastrukturoder Kamera-Zugriffspunktverbindung. Die folgende Tabelle gibt eine Übersicht über die Wi-Fi-Funktionen.

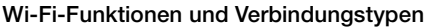

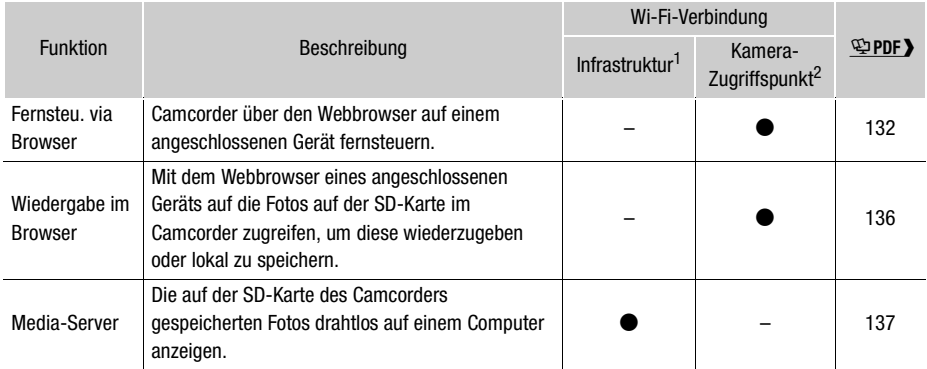

<sup>1</sup> Verbindung zu einem Wi-Fi-Netzwerk über einen externen Accesspoint (WLAN-Router o. Ä.)<br><sup>2</sup> Direkte Verbindung zu einem Wi-Fi-fähigen Gerät, wobei der Camcorder als Wi-Fi-Accesspoint dient.

# <span id="page-37-0"></span>Die technischen Daten in Kurzform

Die hier angegebenen technischen Daten sind eine gekürzte Version der vollständigen technischen Daten des Camcorders. Die kompletten Informationen können Sie in der vollständigen Version der Bedienungsanleitung nachlesen. Einzelheiten finden Sie unter Technische Daten ( $\mathcal{L}$ PDF)164).

- Stromversorgung (Nennspannung): 7,2 V Gleichspannung (Akku), 8,4 V Gleichspannung (DC IN)
- Leistungsaufnahme (Monitor mit normaler Helligkeit) Beim Aufnehmen von 4K-Clips (305 Mbps, 25.00P): 6,0 W Beim Aufnehmen von HD-Clips (50 Mbps, 50.00P): 5,3 W

## Zusätzliches Zubehör

Canon bietet Ihnen eine breite Palette von optionalem Zubehör für Ihren Camcorder. Einzelheiten finden Sie unter *Optional erhältliches Sonderzubehör* (Purch) 162).

Es wird empfohlen, Originalzubehör von Canon zu verwenden.

Wenn Sie einen Akku eines Fremdherstellers verwenden, wird die Meldung [Fehler b. Akkukommunikation.] angezeigt, und eine Benutzereingabe ist erforderlich. Beachten Sie, dass Canon nicht für Schäden aufgrund von Unfällen wie Fehlfunktionen oder Bränden haftbar ist, die durch die Verwendung von Akkus von Fremdherstellern auftreten.

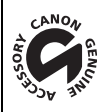

An diesem Zeichen erkennen Sie Original-Videozubehör von Canon. Wir empfehlen Ihnen, für Canon-Videogeräte stets Canon-Originalzubehör oder Produkte mit diesem Zeichen zu verwenden.

Die in dieser Anleitung enthaltenen Informationen sind auf dem Stand von September 2015. Änderungen vorbehalten.

# Panon

Canon Inc. 30-2, Shimomaruko 3-chome, Ohta-ku, Tokyo 146-8501, Japan Canon Inc. 3-30-2 Шимомаруко, Охта-ку, Токио, 146-8501, Япония Canon Europa N.V. Bovenkerkerweg 59, 1185 XB Amstelveen, The Netherlands http://[www.canon-europe.com](http://www.canon-europe.com)

**BELGIQUE** <http://www.canon.be> Canon Belgium NV/SA Berkenlaan 3, 1831 Diegem (Machelen)  $(02)$  722 0411 ■(02) 721 3274

**DEUTSCHLAND** <http://www.canon.de> Canon Deutschland GmbH Europark Fichtenhain A10D-47807 Krefeld Canon Helpdesk:  $\mathcal{C}'$ 069 29993680

**FRANCE** <http://www.canon.fr> Canon France SAS, Canon Communication & Image 17, Quai du Président Paul Doumer, 92414 Courbevoie CEDEX  $(01)$  41 30 15 15

**ITALIA** <http://www.canon.it>

Canon Italia SpA, Consumer Imaging Marketing Via Milano 8, San Donato Milanese, 20097 Milano  $(02)$  824 81 (02) 824 84 600 Supporto Clienti: 848 800 519 <http://www.canon.it/Support/> Web

**LUXEMBOURG** <http://www.canon.lu> Canon Luxembourg SA Rue des joncs, 21, L-1818 Howald  $(352)$  48 47 961

**ÖSTERREICH** <http://www.canon.at> Canon Austria GmbH Oberlaaer Straße 233 A-1100 Wien Canon Helpdesk:  $C$  0810 0810 09 (zum Ortstarif)

**SUISSE/SCHWEIZ** <http://www.canon.ch> Canon (Schweiz) AG Industriestrasse 12 CH-8305 Dietlikon

Canon Helpdesk: 0848 833 838

#### KA3AKCTAH http://www.canon.kz Canon CEE GmbH компаниясынын Алматыдағы өкілдігі

Әл Фараби даңғылы 5, «Нұрлы Тау» БО, 1 «А» блогі, 503-кенсе, 050059 Алматы  $\binom{1}{1}$  +7 (7272) 77 77 95 **■ +7 (7272) 77 77 95 / косымша: 102** 

**РОССИЯ** <http://www.canon.ru>

ООО "Канон Ру" в Москве 109028, Москва, Серебряническая наб, 29, этаж 8

Бизнес-центр "Серебряный Город"

- $\binom{4}{1}$  +7 (495) 2585600
- 量 +7 (495) 2585601
- $\boxtimes$  info@canon.ru

#### ООО "Канон Ру" в Санкт-Петербурге

191186, Санкт-Петербург, Волынский переулок, 3А, литер А, Бизнес-центр "Северная Столица"

- $\binom{4}{1}$  +7 (812) 4495500
- $\frac{1}{10}$  +7 (812) 4495511
- spb.info@canon.ru
- $\overline{\phantom{0}}$  $\Box$  $\bigcap$  $\sim$  $=$   $\mathbf{r}$  $\sim$ 
	- Consultez votre site Web Canon local pour télécharger la version la plus récente de la version complète de ce mode d'emploi (fichier PDF).
	- Die neueste Version der vollständigen Bedienungsanleitung (PDF-Datei) können Sie von Ihrer lokalen Canon-Website herunterladen.
	- Visitare il sito Web Canon del proprio paese per scaricare la versione più aggiornata del manuale di istruzioni completo (file PDF).
	- Новейшую версию руководства по эксплуатации (PDF-файл) см. на местном веб-сайте Canon.